# **Alienware 13 R2**

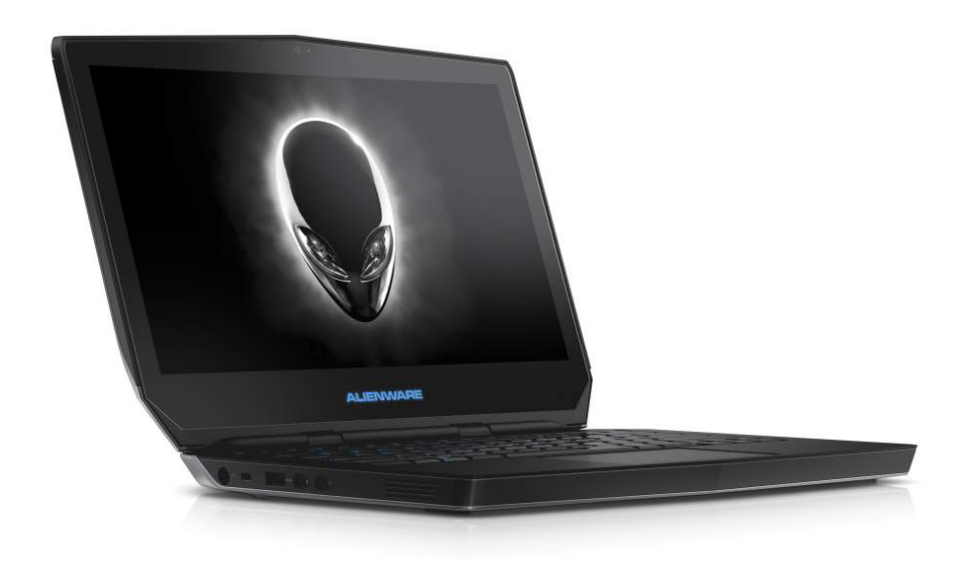

**[Viste](#page-1-0)**

## **[Specifiche](#page-6-0)**

**N.B.:** le immagini in questo documento potrebbero differire dal proprio computer in base alla configurazione ordinata.

**Copyright © 2015 Dell Inc. Tutti i diritti riservati.** Questo prodotto è protetto dalle leggi degli Stati Uniti sul copyright internazionale e sulla proprietà intellettuale. Dell™ e il logo Dell sono marchi di Dell Inc. negli Stati Uniti e/o in altre giurisdizioni. Tutti gli altri marchi e nomi citati in questo documento possono essere marchi delle rispettive aziende.

2015 ‑ 10 Rev. A01 Modello normativo: P56G | Tipo: P56G002 Modello computer: Alienware 13 R2

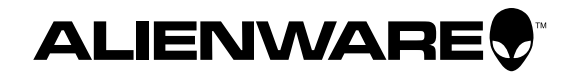

<span id="page-1-0"></span>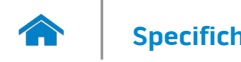

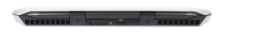

## <span id="page-1-1"></span>**Posteriore**

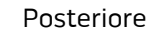

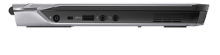

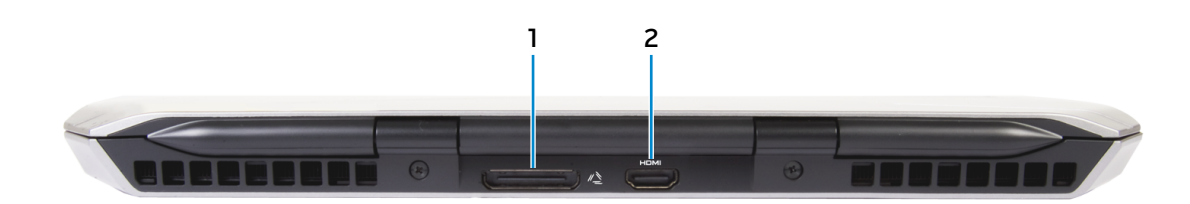

## [Lato sinistro](#page-2-0)

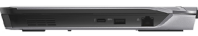

## [Lato destro](#page-3-0)

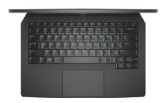

[Base](#page-4-0)

## **1 Porta scheda grafica esterna** Collegare un amplificatore grafico Alienware.

## **2 Porta HDMI**

Consente di collegare un TV o un altro dispositivo abilitato HDMI in entrata. Fornisce un'uscita video e audio.

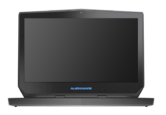

[Schermo](#page-5-0)

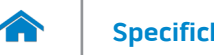

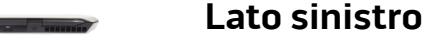

#### **[Posteriore](#page-1-1)**

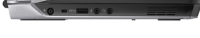

[Lato sinistro](#page-2-0)

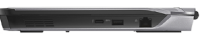

## [Lato destro](#page-3-0)

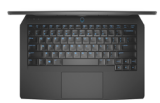

[Base](#page-4-0)

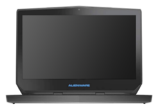

[Schermo](#page-5-0)

<span id="page-2-0"></span>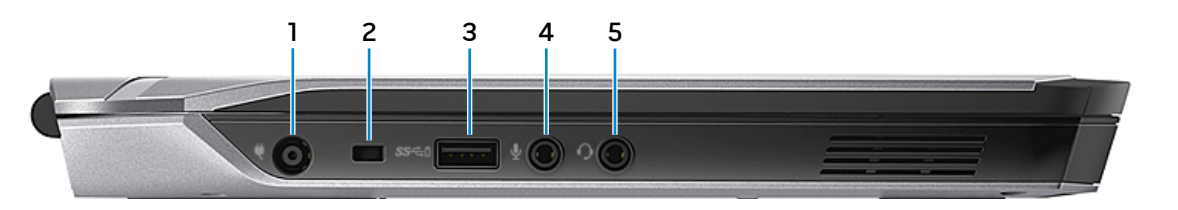

#### **1 Porta adattatore di alimentazione**

Consente di collegare un adattatore di alimentazione per fornire alimentazione al computer e caricare la batteria.

#### **2 Slot cavo di protezione**

Consente di collegare un cavo di protezione per prevenire movimenti non autorizzati del computer.

#### **3 Porta USB 3.0 con PowerShare**

Consente di collegare le periferiche, quali dispositivi di archiviazione, stampanti e altro. Offre una velocità di trasferimento dati fino a 5 Gbps.

PowerShare permette di ricaricare le periferiche USB anche quando il computer è spento.

- **N.B.:** se la carica della batteria è inferiore al 10%, è necessario collegare l'adattatore di alimentazione per ricaricare i dispositivi collegati alla porta PowerShare.
- **N.B.:** se un dispositivo USB è connesso alla porta PowerShare prima che il computer sia spento o in stato di Sospensione, è necessario disconnetterlo e connetterlo nuovamente per abilitare la ricarica.

## **4 Porta microfono/cuffie**

Consente di collegare un microfono esterno per fornire un'entrata audio oppure una cuffia.

## **5 Porta auricolare**

Consente di collegare una cuffia, un microfono o una cuffia e microfono combinati (auricolare).

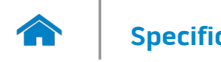

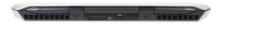

## <span id="page-3-0"></span>**Lato destro**

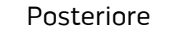

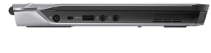

[Lato sinistro](#page-2-0)

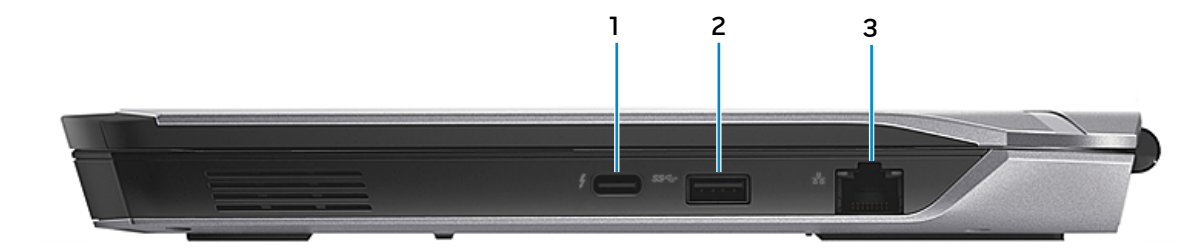

## [Lato destro](#page-3-0)

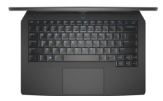

[Base](#page-4-0)

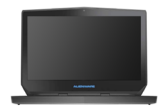

[Schermo](#page-5-0)

## **1 Porta Thunderbolt 3 (USB tipo C)**

Supporta USB 3.1 Gen 2 DisplayPort su USB di tipo Ce Thunderbolt 3. Offre velocità di trasferimento dati fino a 10 Gbps per USB 3.1 Gen 2 e fino a 40 Gbps per Thunderbolt 3.

#### **2 Porta USB 3.0**

Consente di collegare le periferiche, quali dispositivi di archiviazione, stampanti e altro. Offre una velocità di trasferimento dati fino a 5 Gbps.

## **3 Porta di rete**

Consente di connettere un cavo Ethernet (RJ45) da un router o un modem a banda larga per l'accesso alla rete o a Internet.

I due indicatori accanto al connettore indicano lo stato della connessione e l'attività di rete.

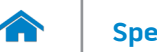

<span id="page-4-0"></span>**Base**

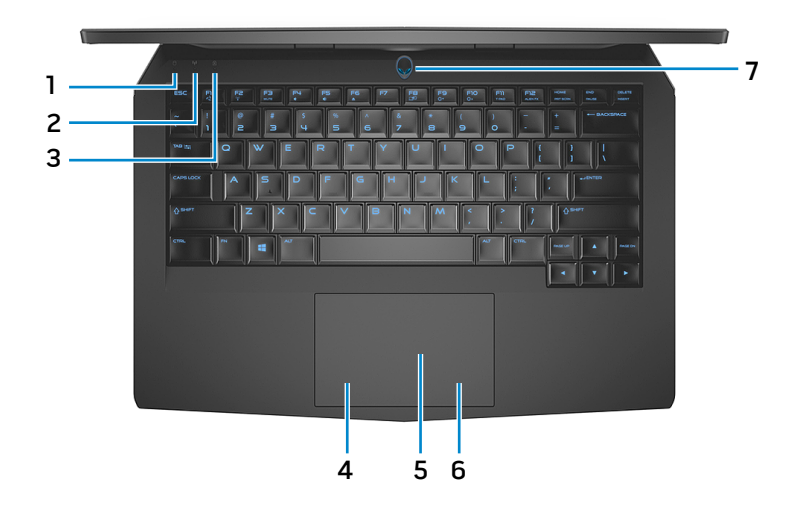

**1 Indicatore di attività del disco rigido**

Si accende quando il computer è in fase di lettura o scrittura sul disco rigido.

- **2 Indicatore di stato modalità senza fili** L'indicatore si accende quando la rete senza fili è attivata.
- **3 Indicatore di stato di BLOC MAIUSC** Si accende quando BLOC MAIUSC è attivato.
- **4 Area per clic con pulsante sinistro** Premere per fare clic con il pulsante sinistro.

## **5 Touchpad**

Muovere il dito sul touchpad per muovere il puntatore del mouse. Toccare per fare clic con il pulsante sinistro.

**6 Area per clic con pulsante destro**

Premere per fare clic con pulsante destro.

**7 Accensione/Indicatore di stato dell'alimentazione**

> Premere per accendere il computer se è spento o in stato di sospensione.

> Premere per mettere il computer in stato di sospensione, se acceso.

Tenere premuto per 4 secondi per forzare l'arresto del computer.

Indica lo stato dell'alimentazione del computer.

**[Posteriore](#page-1-1)** 

[Lato sinistro](#page-2-0)

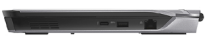

[Lato destro](#page-3-0)

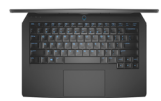

[Base](#page-4-0)

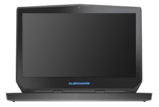

[Schermo](#page-5-0)

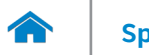

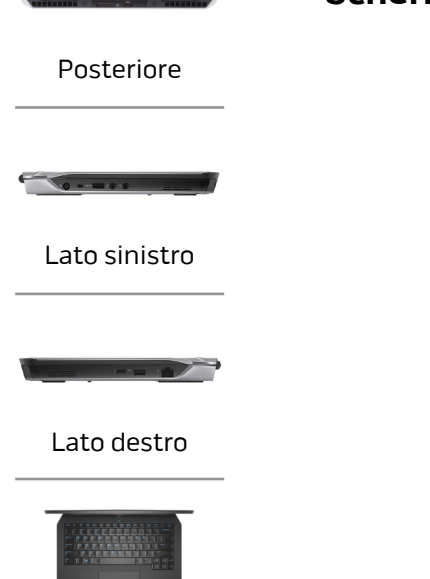

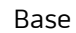

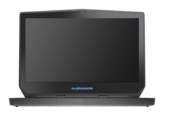

[Schermo](#page-5-0)

<span id="page-5-0"></span>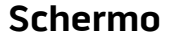

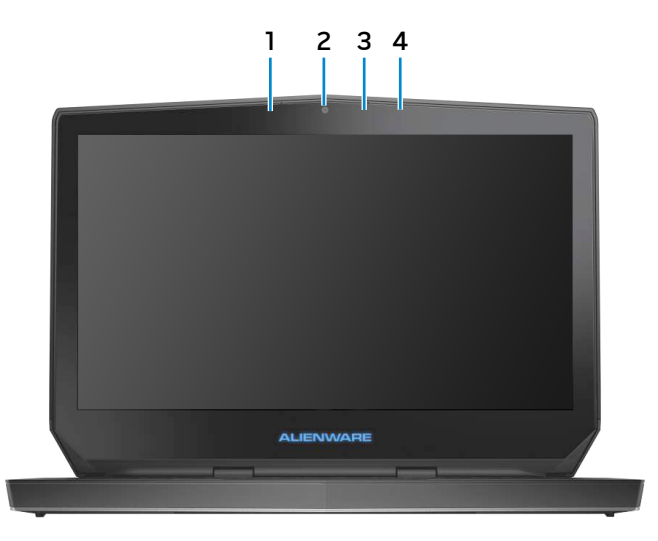

#### **1 Microfono di sinistra**

Fornisce un ingresso audio digitale di alta qualità per registrazioni audio, chiamate voce e altro.

#### **2 Fotocamera**

Consente di effettuare videochat, di scattare foto e registrare video.

### **3 Indicatore di stato della fotocamera**

Si accende quando la fotocamera è in uso.

## **4 Microfono di destra**

Fornisce un ingresso audio digitale di alta qualità per registrazioni audio, chiamate voce e altro.

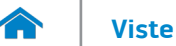

# **[Viste](#page-1-1) Specifiche**

## <span id="page-6-0"></span>**Dimensioni e peso**

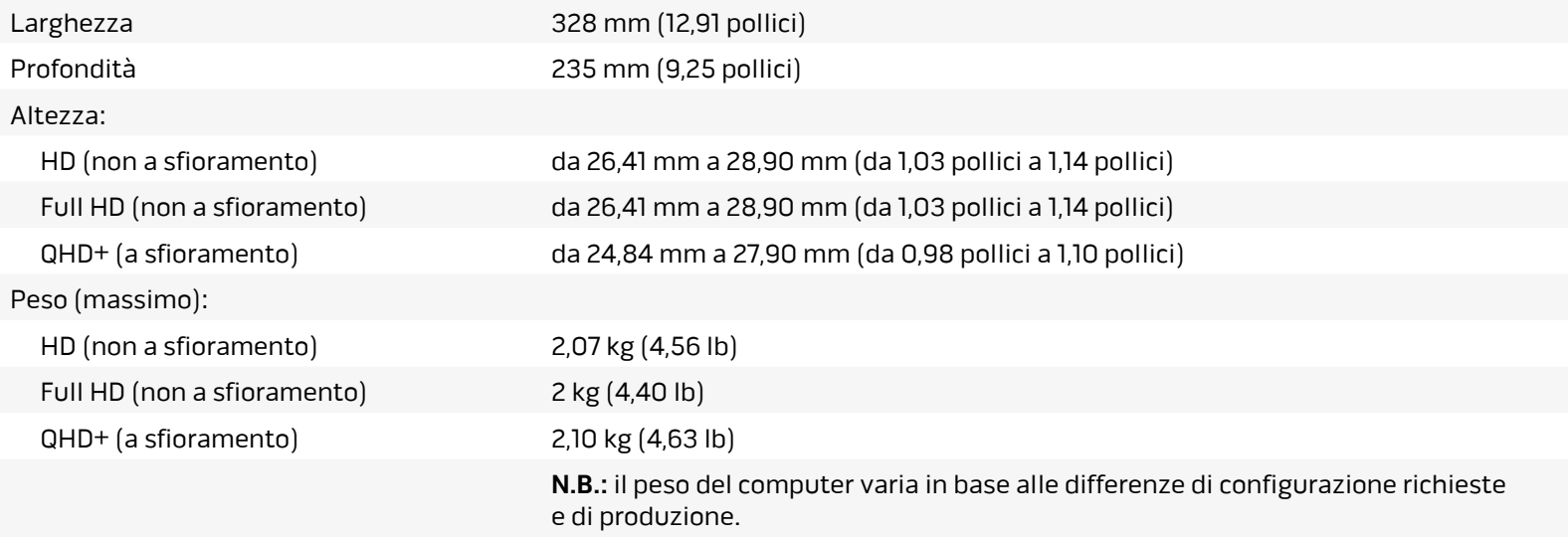

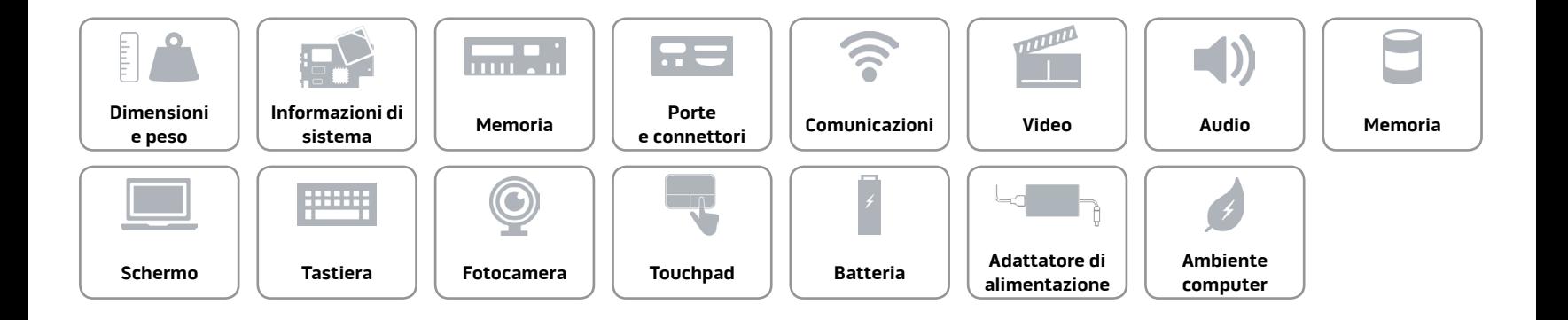

## <span id="page-7-0"></span>**Informazioni di sistema**

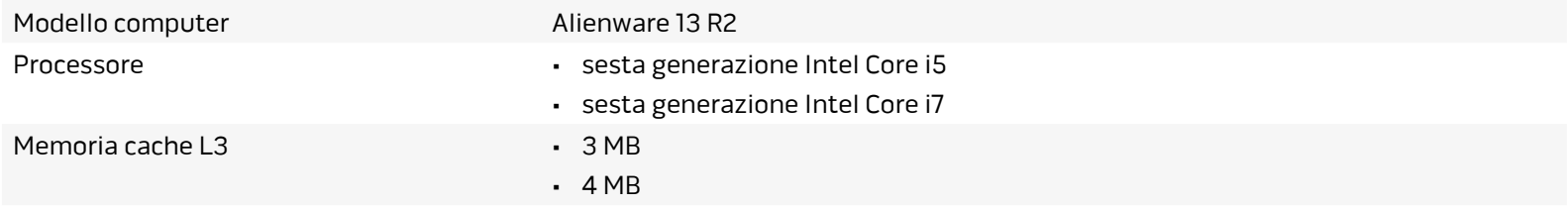

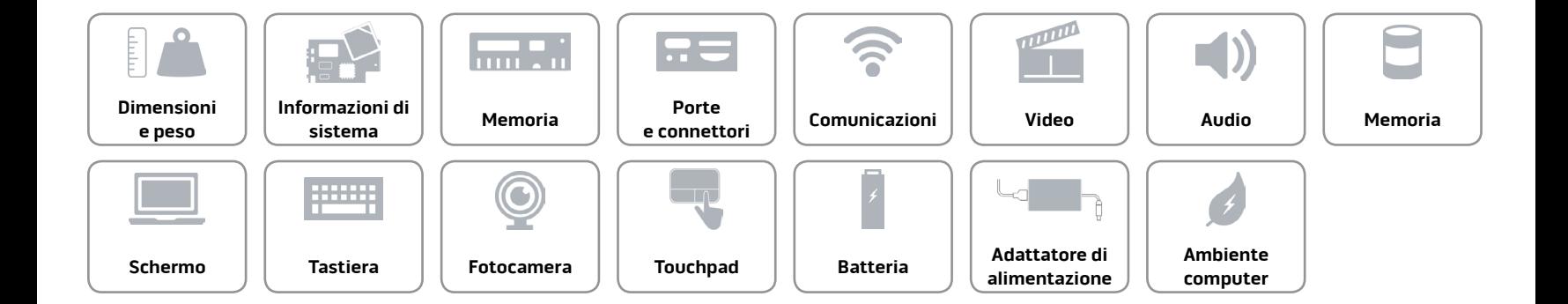

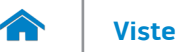

#### <span id="page-8-0"></span>**Memoria**

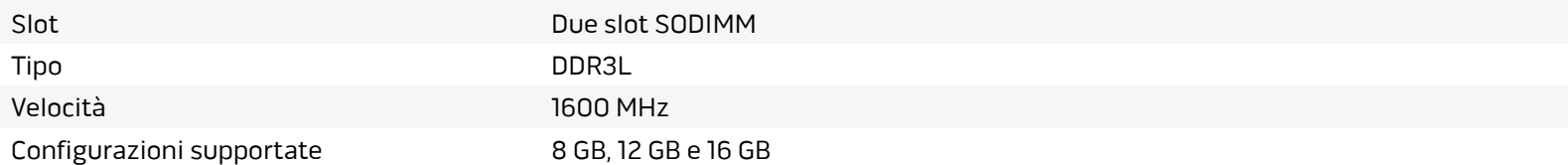

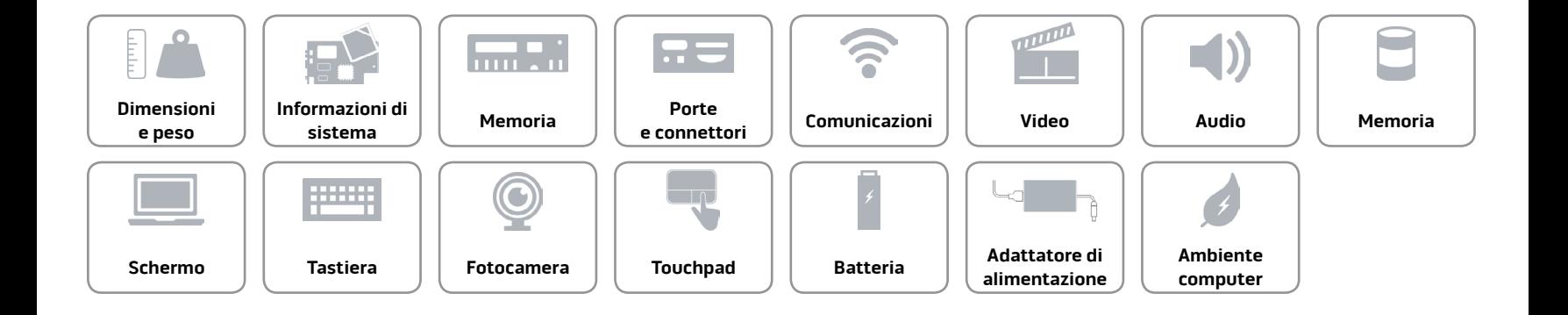

#### <span id="page-9-0"></span>**Porte e connettori**

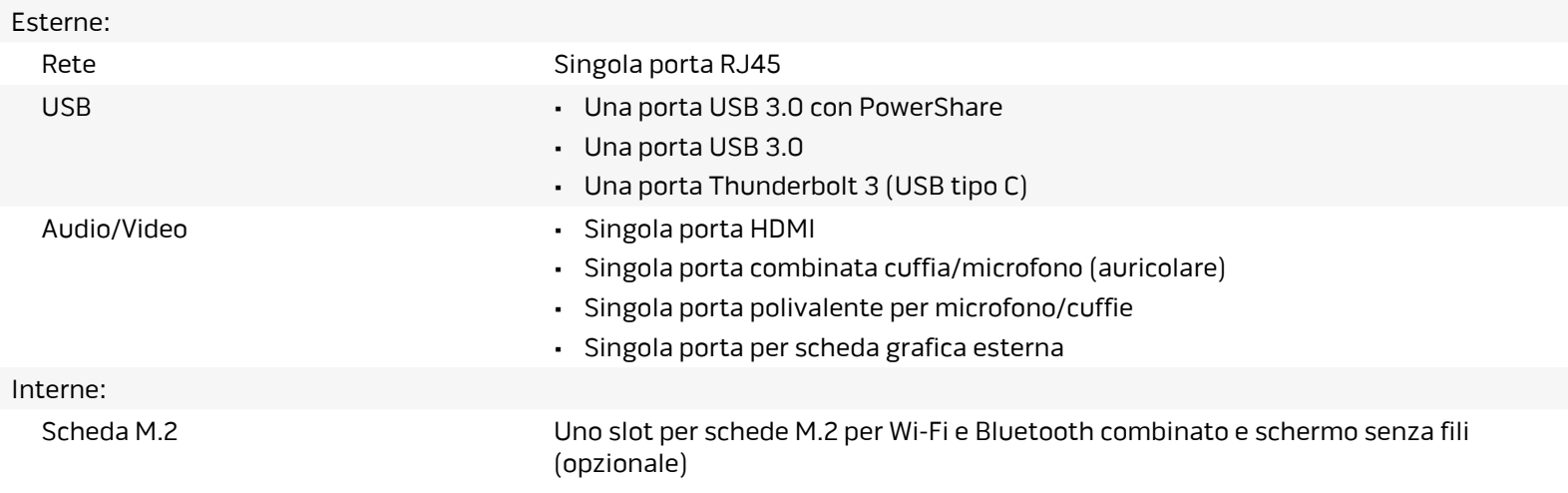

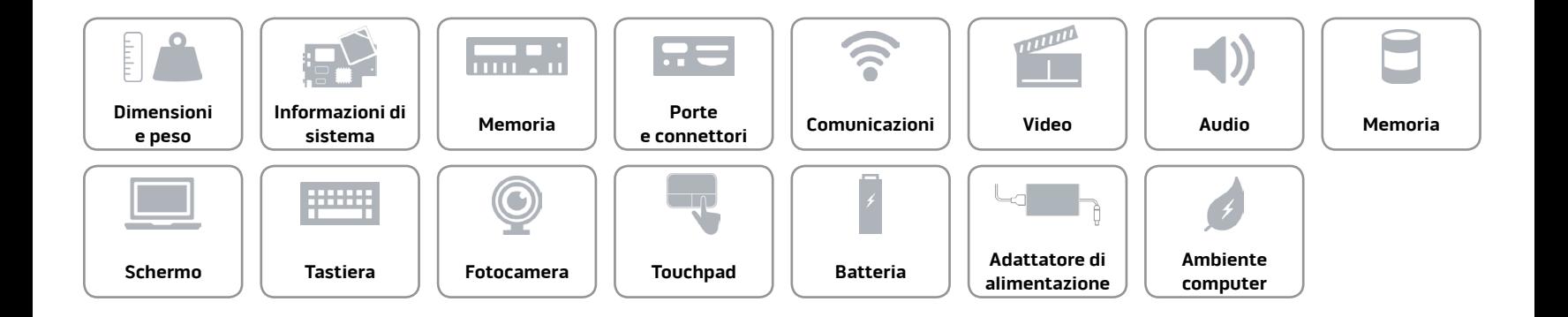

### <span id="page-10-0"></span>**Comunicazioni**

Modalità senza fili • Wi-Fi 802.11ac

Ethernet Controller Ethernet 10/100/1000 Mbps integrato sulla scheda di sistema

- 
- • Bluetooth 4.1
- • Display senza fili (WiDi), opzionale
- • Miracast (Windows 8.1 e Windows 10)

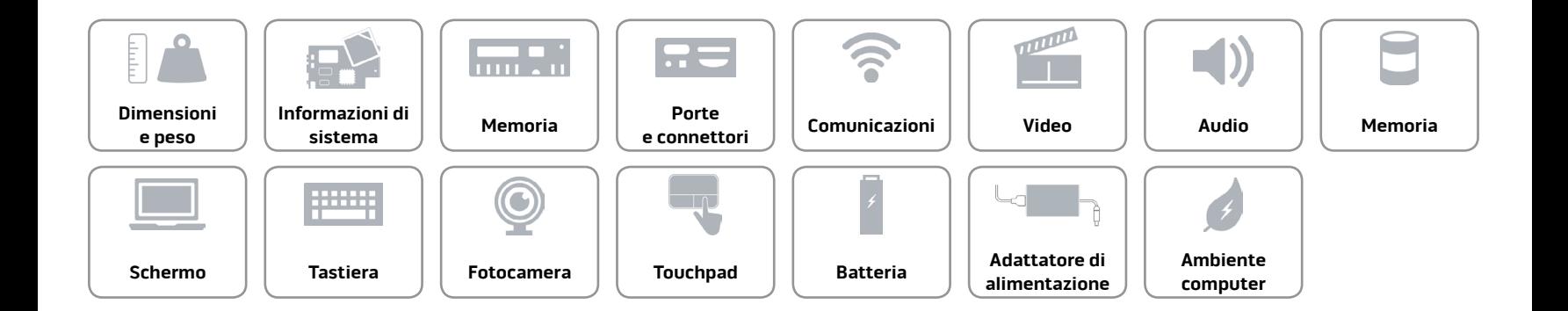

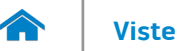

### <span id="page-11-0"></span>**Video**

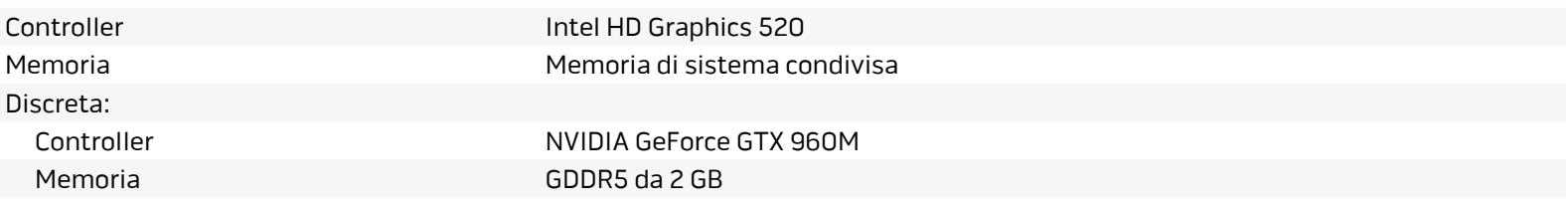

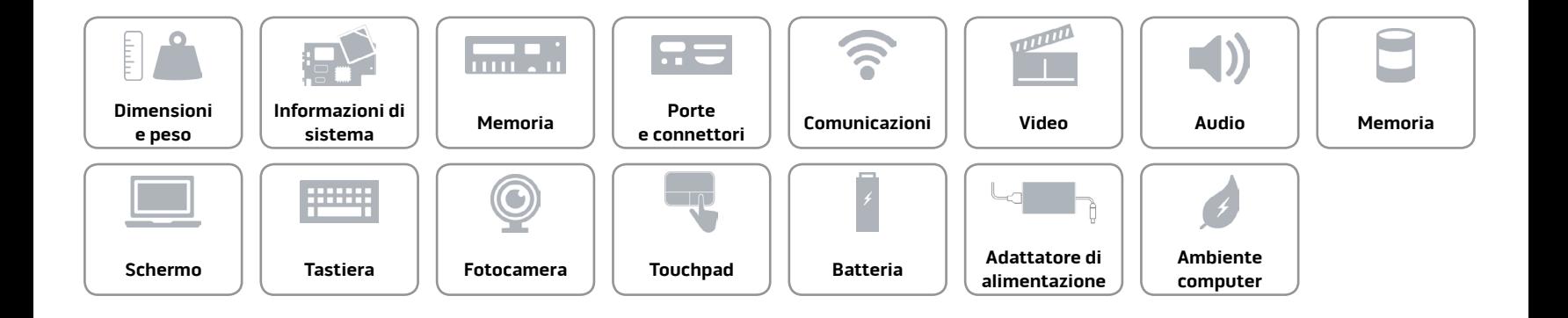

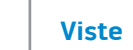

#### <span id="page-12-0"></span>**Audio**

m

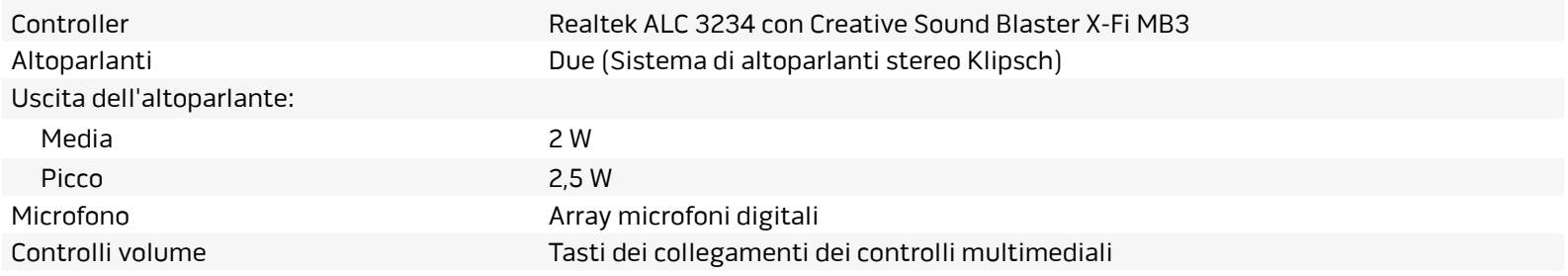

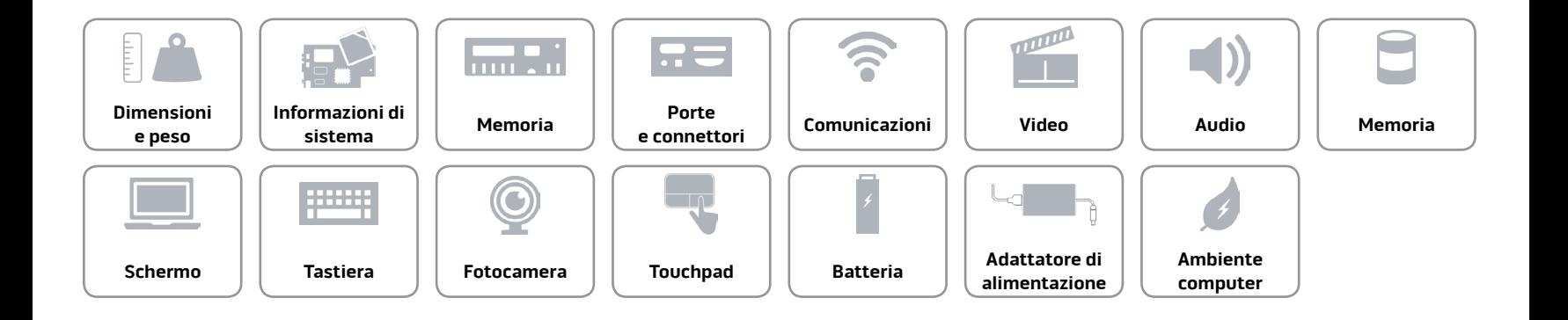

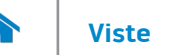

#### <span id="page-13-0"></span>**Memoria**

Interfaccia and SATA 6 Gbps Disco rigido **Singola** unità da 2,5 pollici Unità a stato solido Due unità M.2 PCIe/SATA

**N.B.:** Il computer può ospitare un disco rigido da 2,5 pollici o due unità a stato solido.

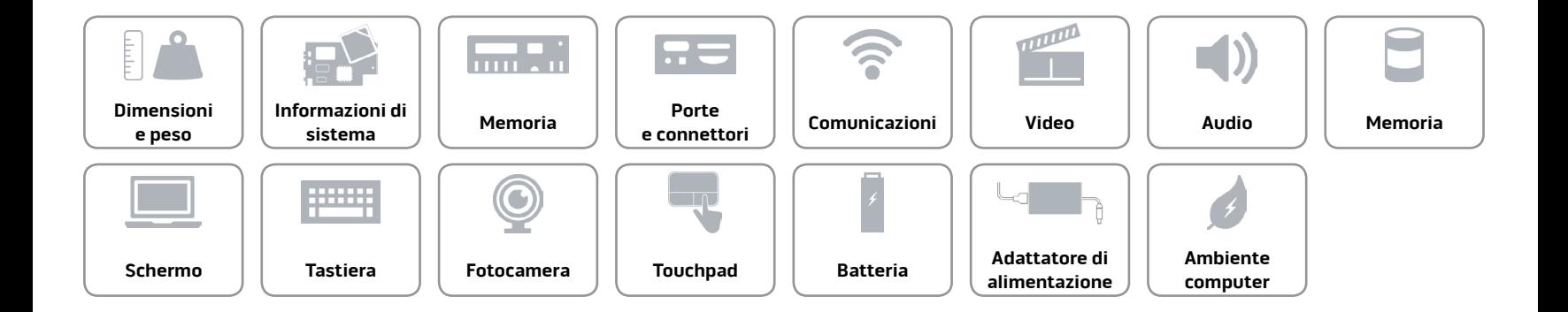

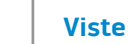

#### <span id="page-14-0"></span>**Schermo**

A

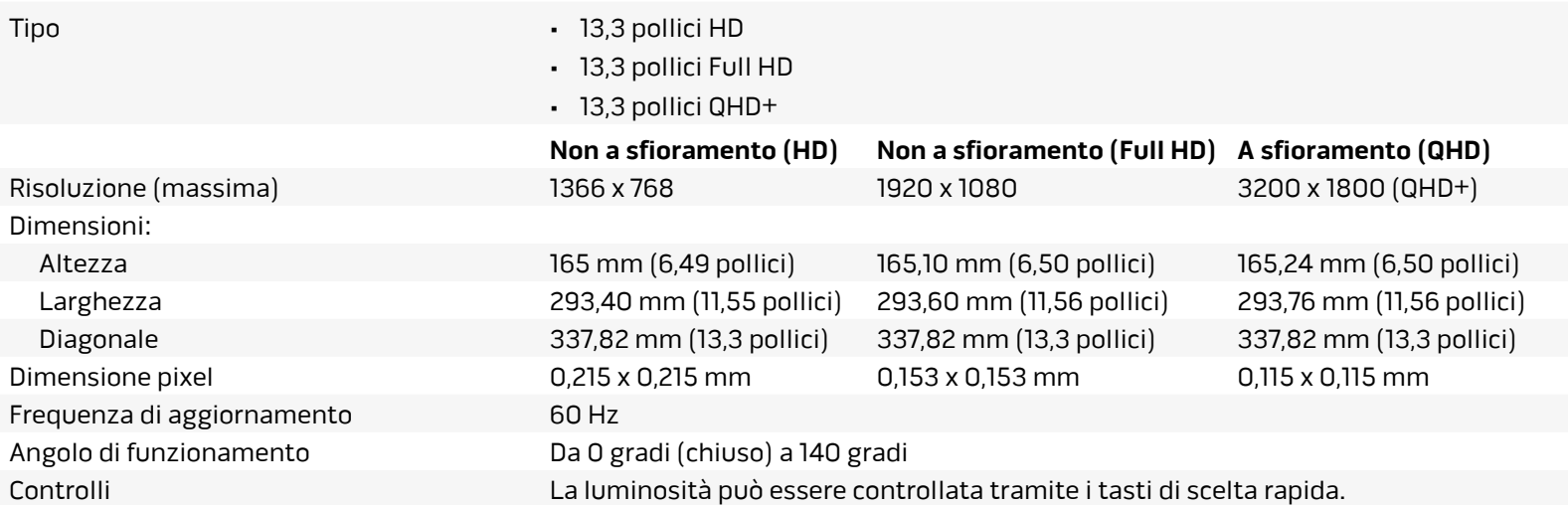

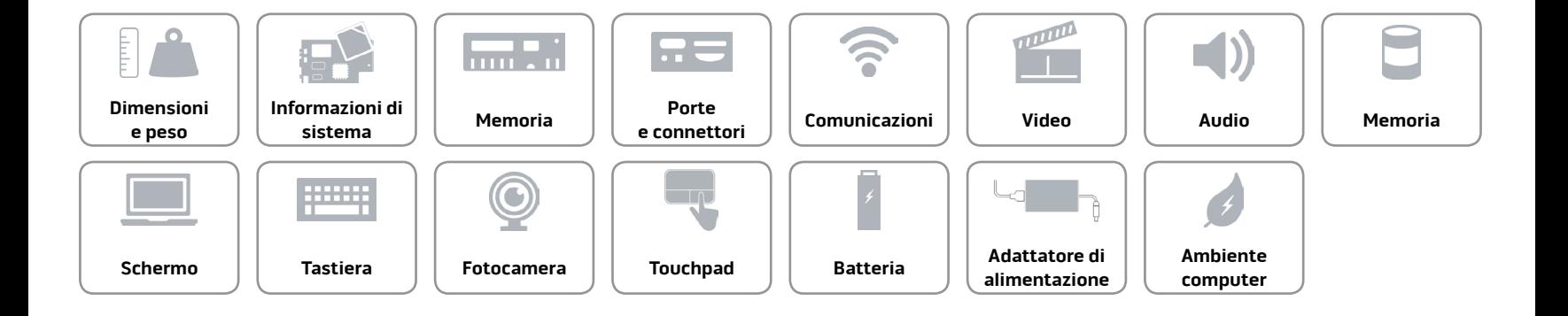

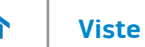

#### <span id="page-15-0"></span>**[Tastiera](#page-15-0)**

Tipo Tastiera retroilluminata

Tasti di scelta rapida Alcuni tasti sulla tastiera presentano due simboli. Questi tasti possono essere utilizzati per digitare caratteri alternativi o per eseguire funzioni secondarie. Per digitare il carattere alternativo, premere Maiusc e il tasto desiderato. Per eseguire le funzioni secondarie, premere Fn e il tasto desiderato.

> **N.B.:** è possibile impostare il comportamento primario dei tasti di scelta rapida modificando **Comportamento dei tasti funzione** nel programma di configurazione del BIOS.

[Elenco tasti di scelta rapida.](#page-16-0)

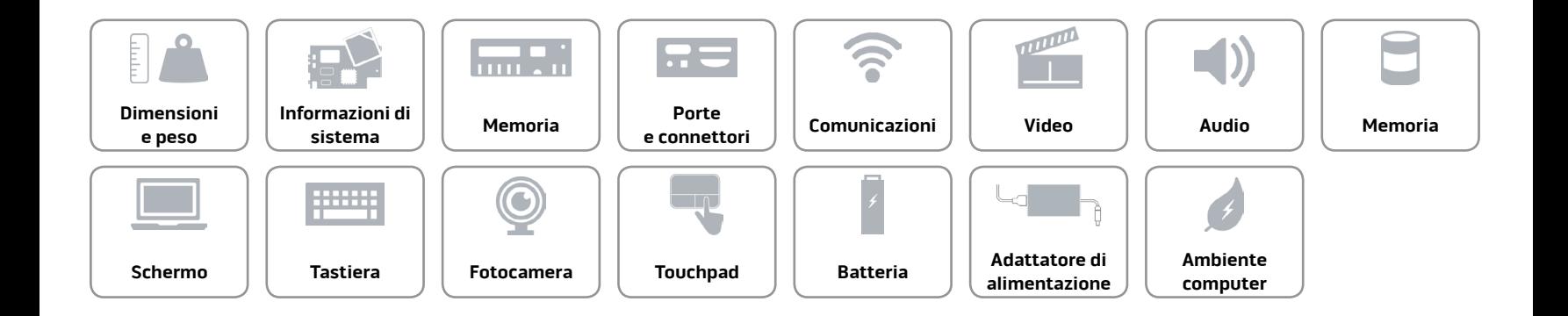

# <span id="page-16-0"></span>**Tasti di scelta rapida**

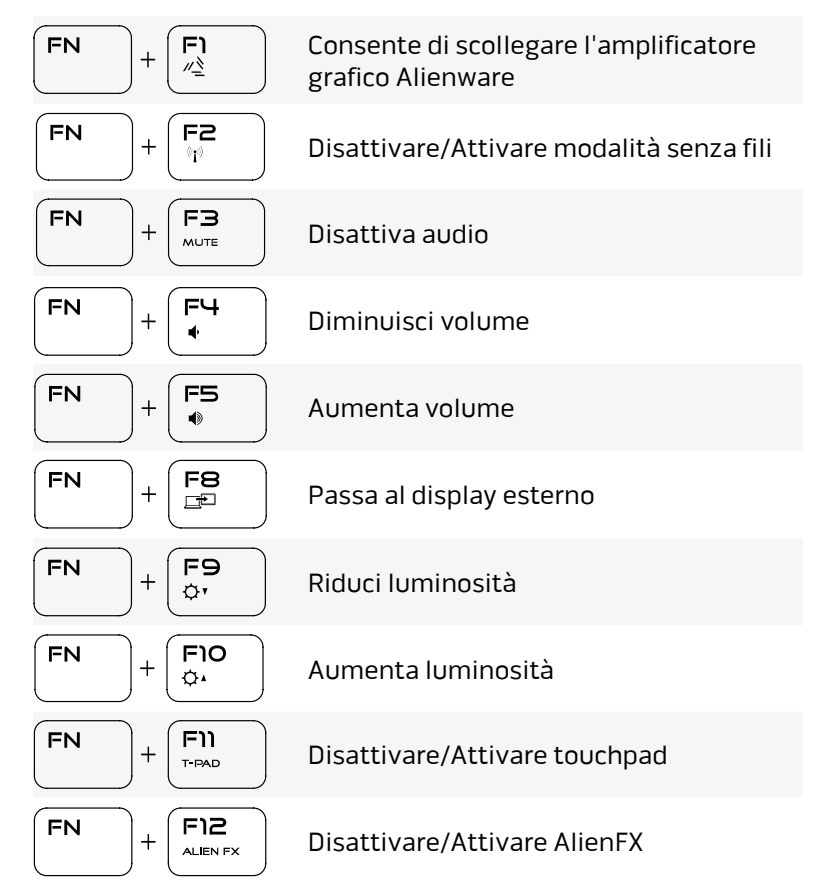

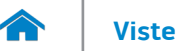

#### <span id="page-17-0"></span>**Fotocamera**

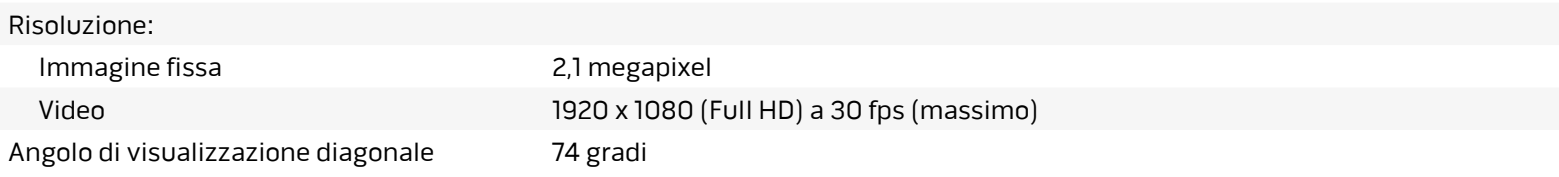

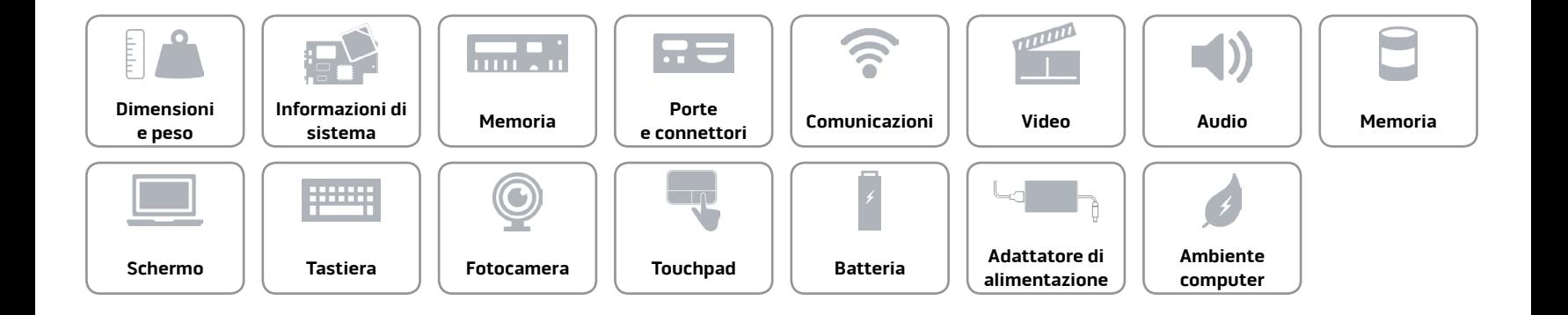

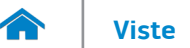

## <span id="page-18-0"></span>**Touchpad**

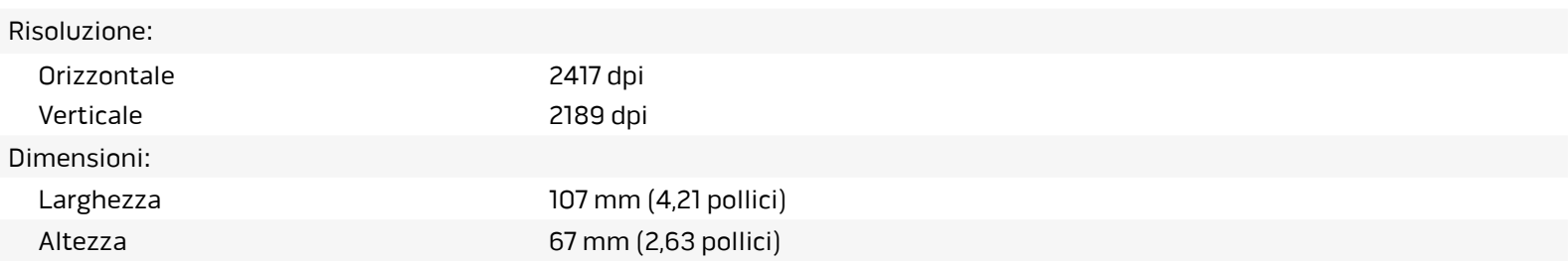

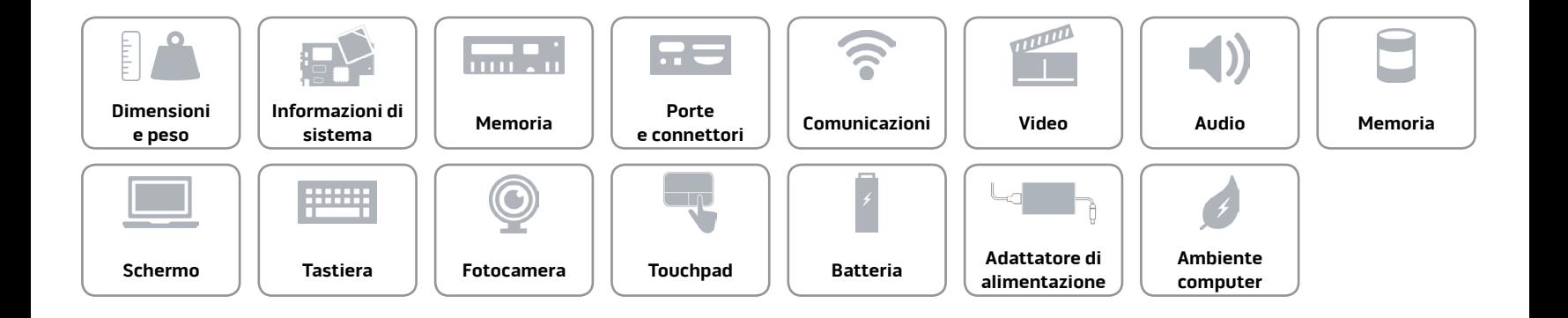

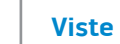

# **[Viste](#page-1-1) Specifiche**

## <span id="page-19-0"></span>**Batteria**

A

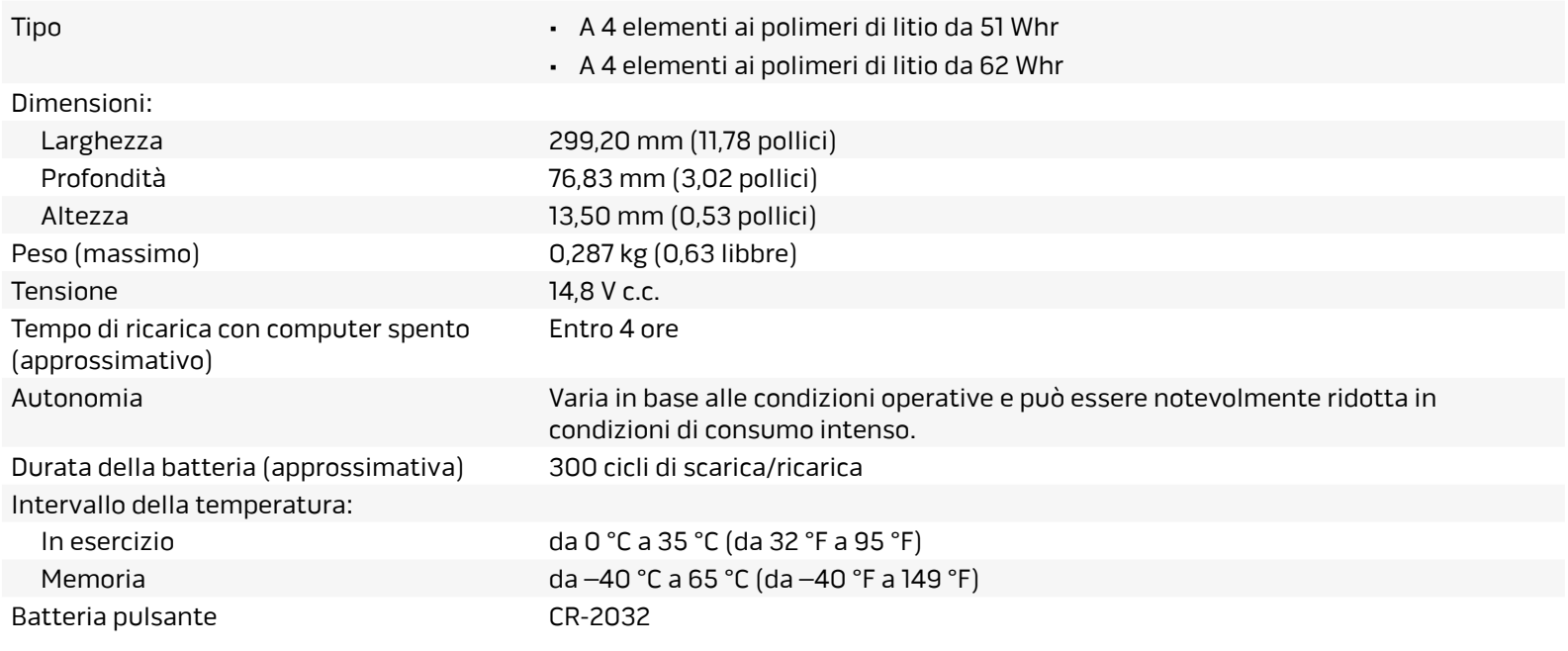

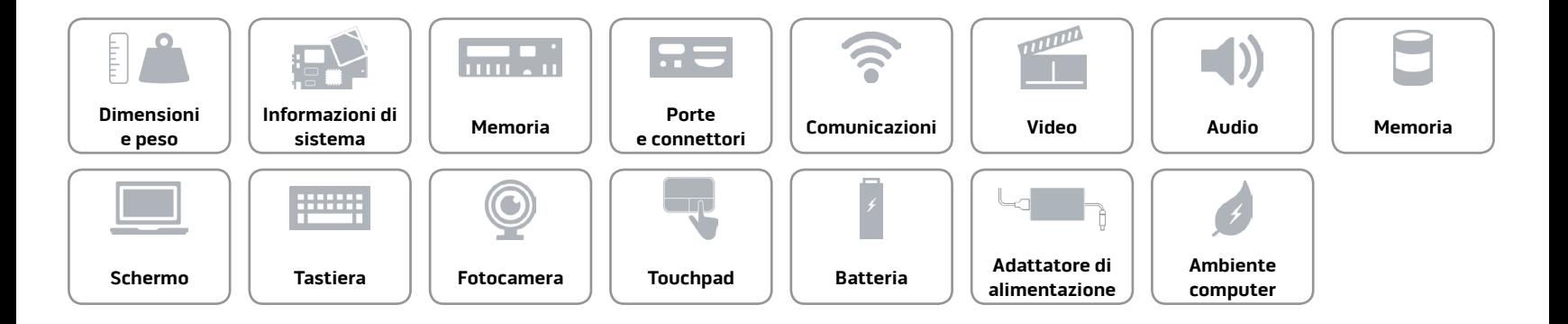

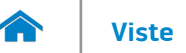

## <span id="page-20-0"></span>**Adattatore di alimentazione**

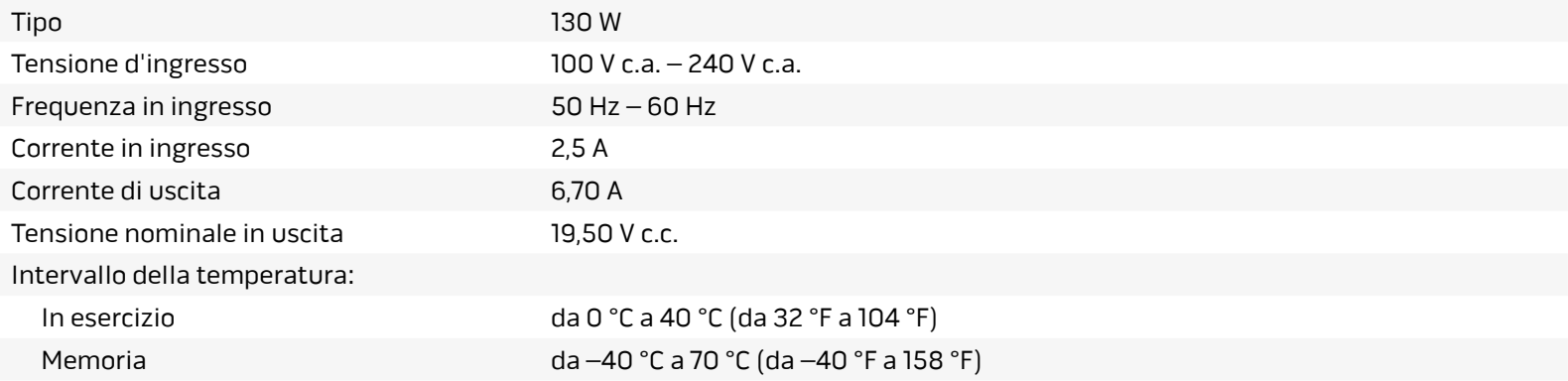

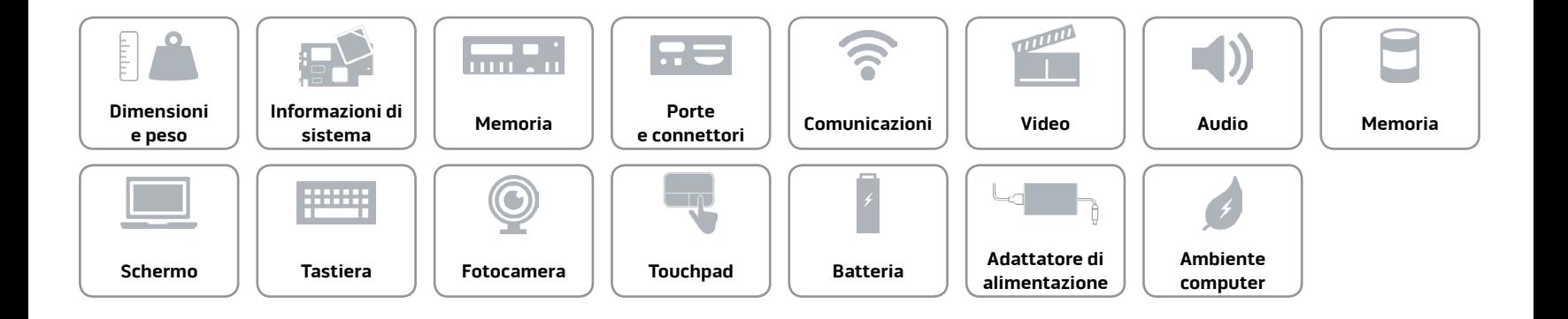

#### <span id="page-21-0"></span>**Ambiente computer**

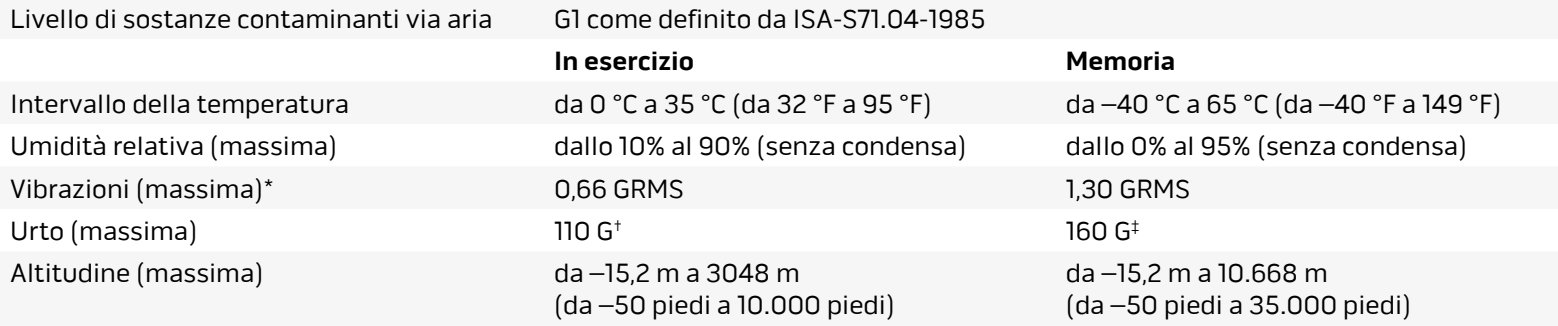

\* Misurata utilizzando uno spettro a vibrazione casuale che simula l'ambiente dell'utente.

† Misurata utilizzando un impulso semisinusoidale a 2 ms quando il disco rigido è in uso.

‡ Misurata utilizzando un impulso semisinusoidale di 2 ms quando la testina del disco rigido è in posizione di parcheggio.

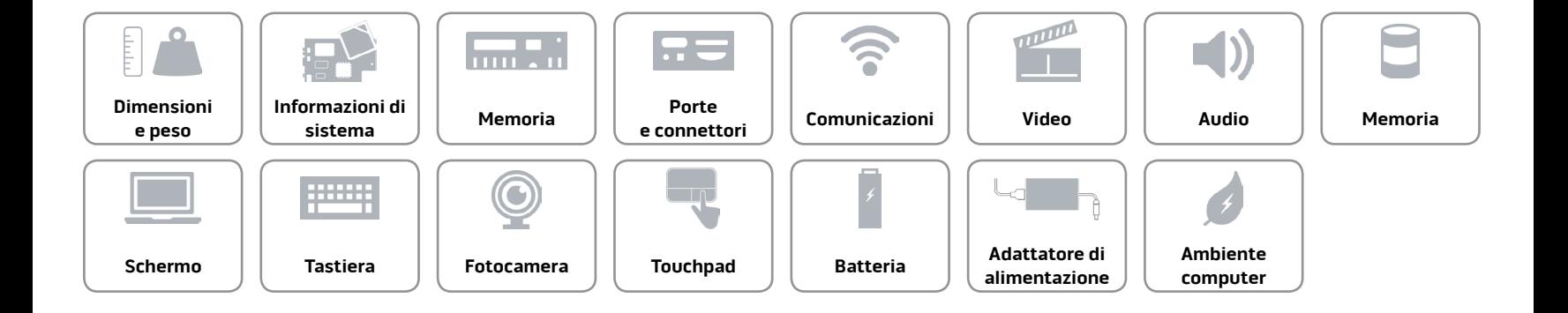